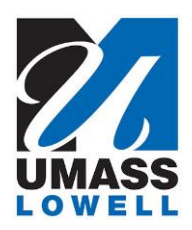

## **Teaching a Computer to Sing**

University of Massachusetts Lowell Bartlett Community Partnership School

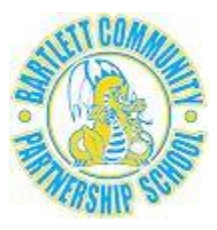

## **HOW TO REPEAT AN MP3 SOUND USING A LOOP**

1. Create a sequence of **play sound until done** blocks.

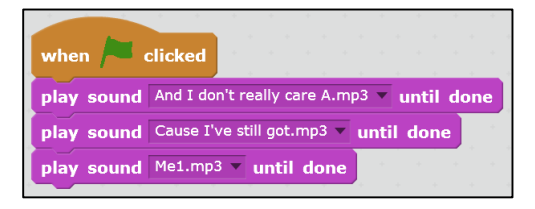

2. Click the **Control** group of scripts.

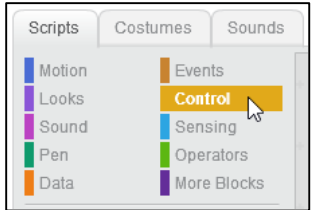

3. Drag a **repeat 10** block (a) until a white outline appears to show where it will drop in (b), and then release the block to let it snap around the block or blocks that you want to repeat (c).

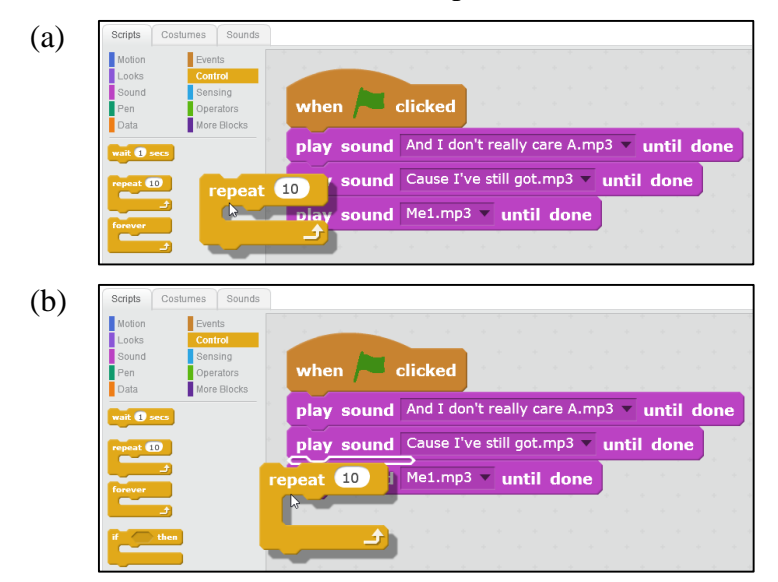

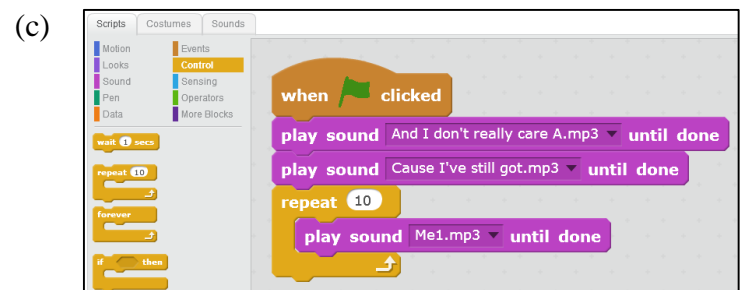

4. Click the number in the **repeat** block to adjust it to the number of times you want the sound to repeat.

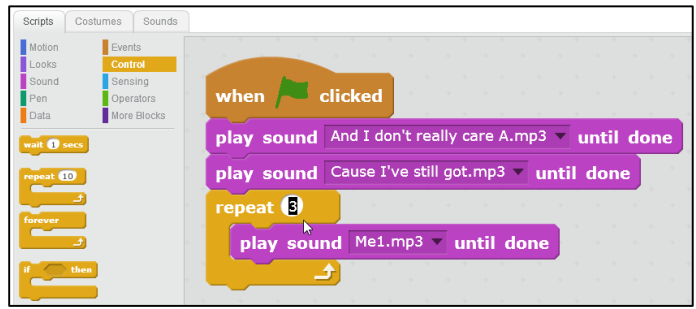

5. Click the green flag  $\boxed{\blacktriangleright}$  to play your composition and hear the music repeat.